## THE MOBILE DOCTOR

Interface change

We made some changes in the interface for greater efficiency.

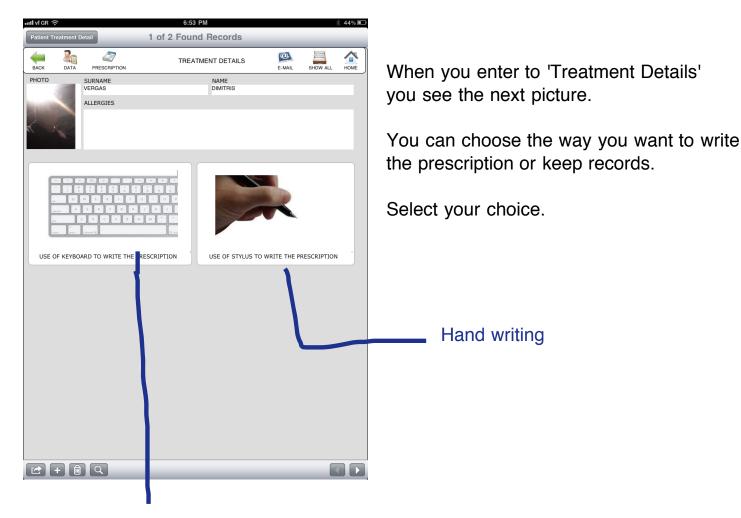

Type using your keyboard

VERGAS DINITORS
15.5.0011

- Aspirin from form for all forms
- Multiple prevero
1 hours for 12 days
- Radiography 15.6.2011

1. Use your hand write software for writing. We use Penultimate

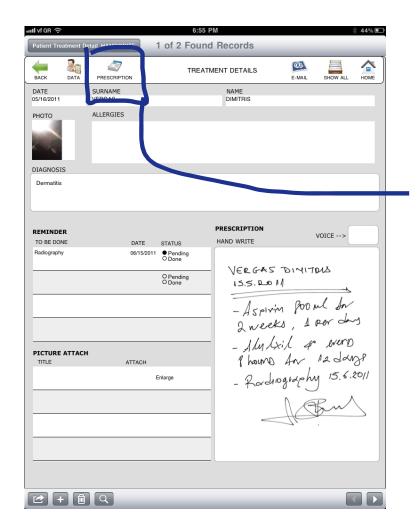

2. Import your hand written picture

3. Press the 'PRESCRIPTION' if you want to see or print only the handwrite. (see the next page)

This is the screen you will see, it contains only the hand written notes

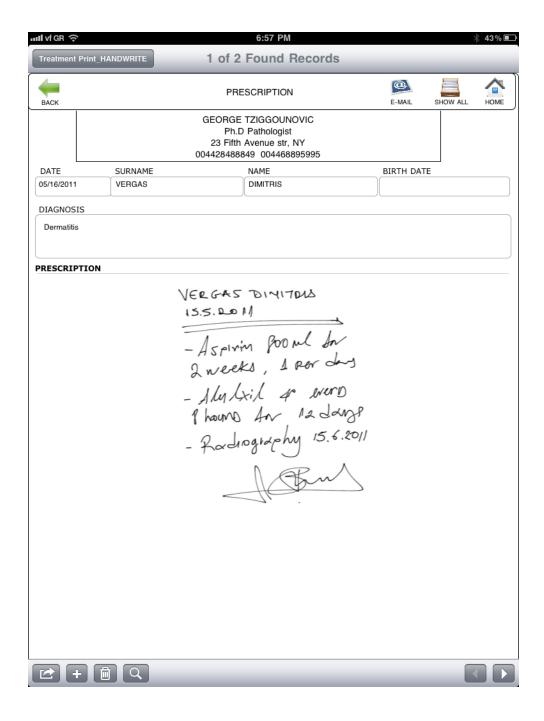

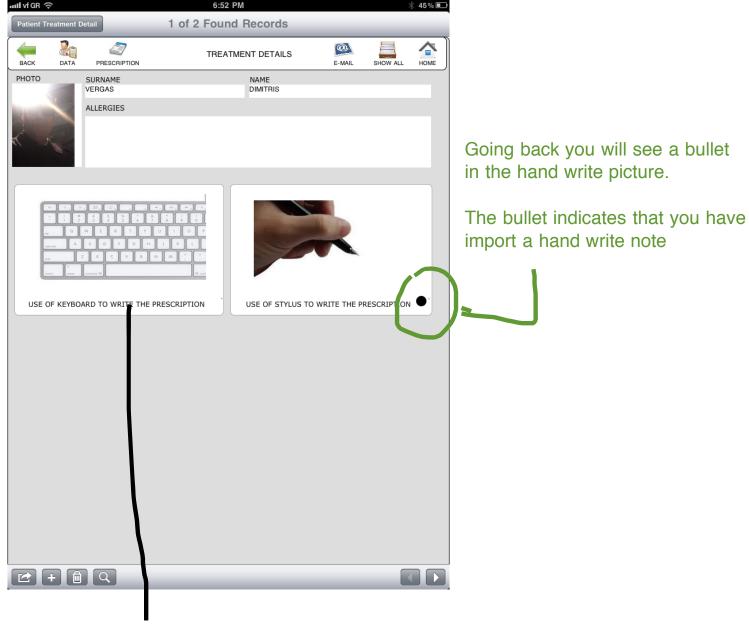

Now press the keyboard icon

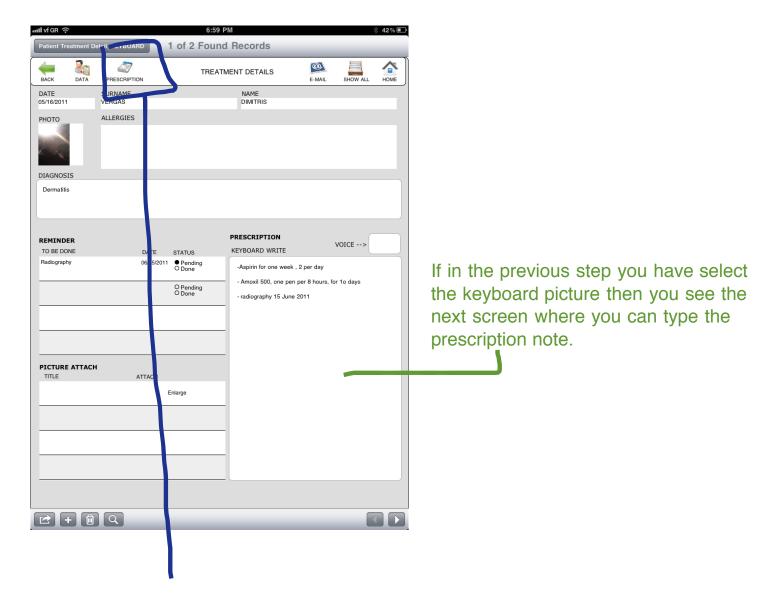

Press the 'PRESCRIPTION' icon

This is the screen you will see, it contains only the keyboard typed notes

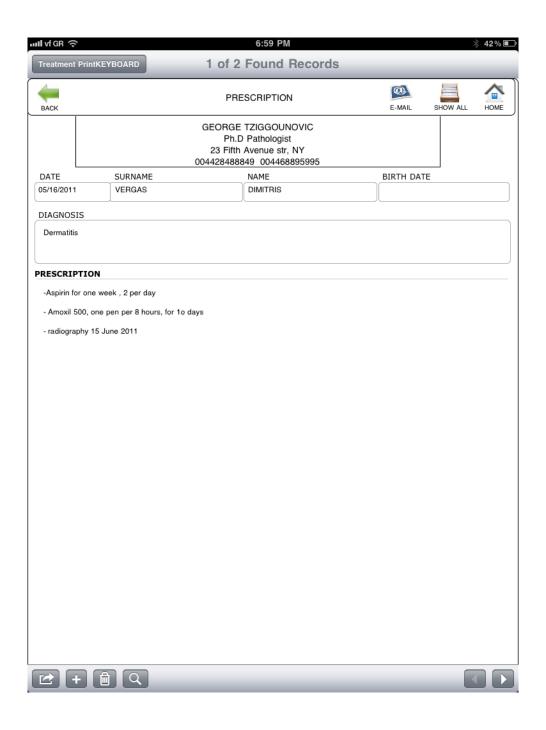

Going back you will see 2 black bullets in the hand write and keyboard pictures

The bullets indicates that you have import a hand write note but also you have type with your keyboard

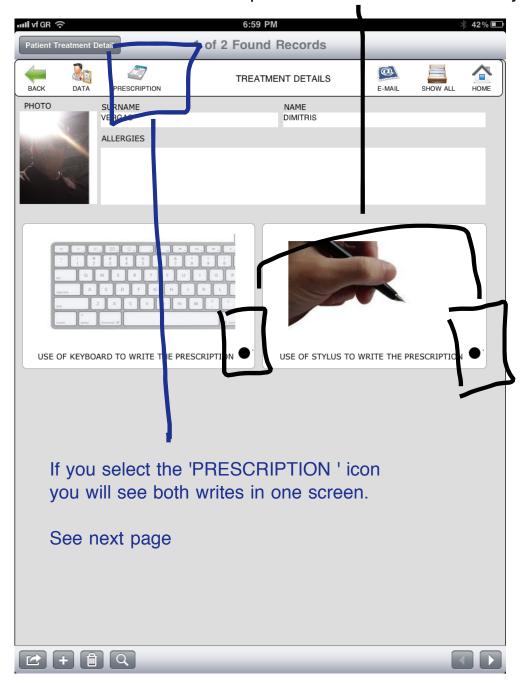

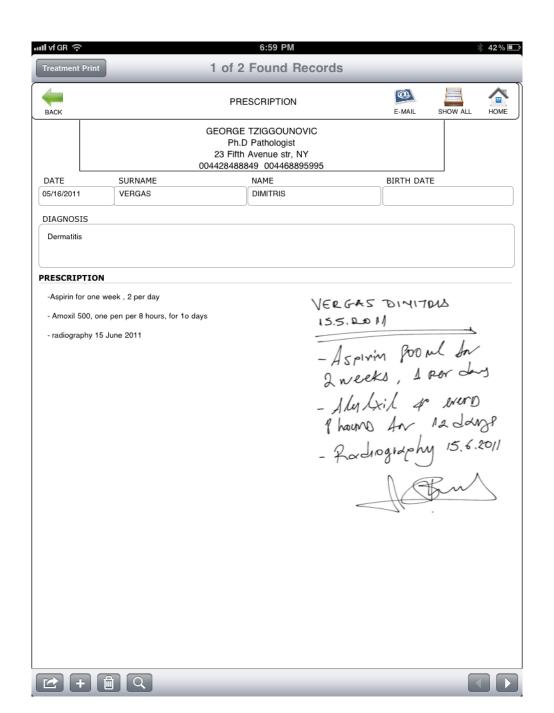